# **Release Notes 6.5.0 - Patch 3**

This document details issues fixed by the Patch 3 for 6.5 LTS version for the R&S®Web Application Firewall.

**Revision number:** 47adb48+b7357

**Release date:** December 12<sup>th</sup>, 2018

# <span id="page-0-0"></span>Bug fixes

Bug criticality indicators:

**8**: Serious, **A**: Moderate or with workaround, **A:** Low or cosmetic.

### <span id="page-0-1"></span>**System**

- WAF-444 Fix reboot problem on Cloud environments (Azure, AWS) when upgrading from an earlier version
- WAF-744 Add open-vm-tools package for vmware administration Open-vm-tools package is installed since the 6.5.0-patch2 version but it was not indicated in the release note.

# <span id="page-0-2"></span>Appendix

## <span id="page-0-3"></span>Installation and Upgrade

### <span id="page-0-4"></span>**Important notice to read before upgrading**

• This update will update security patterns for ICX. Default ICX configurations will be updated but user ICX configurations will not be modified, they need to be manually updated (see Security [Updates](https://documentation.denyall.com/display/WAF650EN/Security+Updates)).

For customers upgrading from version 6.3 or 6.4 and willing to keep their security logs, they can use the log migration assistant documented in the following page: [Security logs migration from](https://documentation.denyall.com/display/WAF650EN/Security+logs+migration+from+6.3+or+6.4+version+to+6.5)  [6.3 or 6.4 version to 6.5](https://documentation.denyall.com/display/WAF650EN/Security+logs+migration+from+6.3+or+6.4+version+to+6.5).

Be ware, ICX logs from 6.3 version and Learning/WAM logs from 6.3/6.4 versions will ⊕ not be migrated due to major changes. In 6.4 version, the ICX Engine, Learning and WAM nodes has been updated to use the new log system with events (see [new log](https://documentation.denyall.com/display/WAF650EN/JSON+Logs+format)  [format\)](https://documentation.denyall.com/display/WAF650EN/JSON+Logs+format).

- Licensing changes:
	- Customers migrating from i-Suite version 5 or rWeb are required to contact their Support Center in order to upgrade the license file.
	- As a reminder, a new licensing model is now available and is bound by CPU / RAM limits. Please contact your sales representative for further information.
	- All of JSON & XML features are now WSF licensed but a few exception such as JSON to Table Node.
- Encryption of x509 private keys on disk is now handled by OpenSSL. Unfortunately, previous encrypted keys won't be supported by OpenSSL and will required to be re-uploaded after migrating to version 6.5.

Apply time has been significantly reduced on snmpd configurations. Other apply (i) improvements will be available for 6.5.1 version, especially when using high number of different workflows on tunnels

## <span id="page-0-5"></span>**Configuration Backup**

Before installing this version, backup any work that is in progress. Go to Management > Backups panel and **backup all the configurations** then download the backup file.

<span id="page-0-6"></span>In case of a virtualization environment, you may also stop the virtual appliance and create a backup (snapshot) of your appliances.

• [Bug fixes](#page-0-0) • [System](#page-0-1) [Appendix](#page-0-2) • Installation and [Upgrade](#page-0-3) • Important [notice to](#page-0-4)  [read before](#page-0-4)  [upgrading](#page-0-4) [Configuration](#page-0-5) **[Backup](#page-0-5)** • Update [procedure](#page-0-6)  [Upd](#page-1-0) [ate](#page-1-0)  [fro](#page-1-0) [m](#page-1-0)  [vers](#page-1-0) [ion](#page-1-0)  [infer](#page-1-0) [ior](#page-1-0)  [to](#page-1-0)  [6.5.0](#page-1-0) [Upd](#page-1-1) [ate](#page-1-1)  [fro](#page-1-1) [m](#page-1-1)  [vers](#page-1-1) [ion](#page-1-1)  [6.5.](#page-1-1) [0](#page-1-1)  [or](#page-1-1)  [6.5.](#page-1-1) [0](#page-1-1) [patc](#page-1-1) [hX](#page-1-1)  [Uninstall](#page-1-2)  [procedure](#page-1-2)

### **Update procedure**

#### <span id="page-1-0"></span>**Update from version inferior to 6.5.0**

The following steps describe how to update the product from an version 6.X (inferior to the new version) by using the RSE system.

System requirements: The cluster has to be in a version 6.3 or 6.4.x.

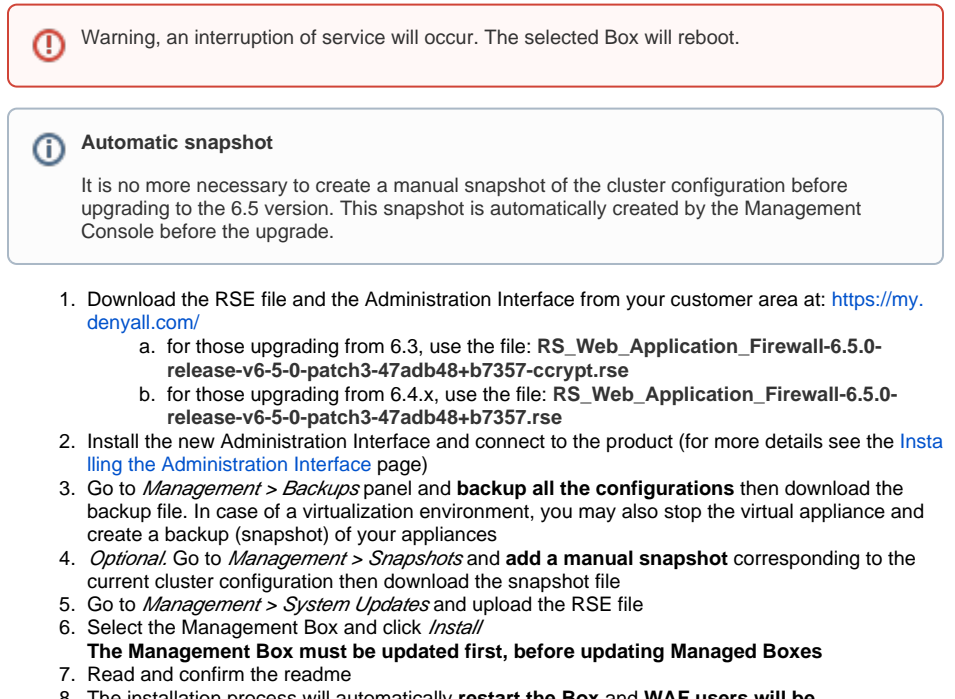

- 8. The installation process will automatically **restart the Box** and **WAF users will be disconnected from the administration interface**
- 9. Wait for the Box to restart
- 10. Repeat stages 6, 7, 8 and 9 for each managed Box, if any
- 11. **Perform an Apply (with Cold Restart selected) on all the configurations**

#### <span id="page-1-1"></span>**Update from version 6.5.0 or 6.5.0-patchX**

The following steps describe how to update the product from a version 6.5.0 by using the RSE system.

System requirements: The cluster has to be in a version 6.5.0, 6.5.0-patch1 or 6.5.0-patch2.

The selected Box will not reboot but an apply will be needed after the update.⋒

1. Download the RSE file and the Administration Interface from your customer area at: [https://my.](https://my.denyall.com/) [denyall.com/](https://my.denyall.com/)

#### Use the file: **RS\_Web\_Application\_Firewall-6.5.0-release-v6-5-0-patch3-47adb48+b7357 patch.rse**

- 2. [Insta](https://documentation.denyall.com/display/WAF650EN/Installing+the+Administration+Interface)ll the new Administration Interface and connect to the product (for more details see the Insta [lling the Administration Interface](https://documentation.denyall.com/display/WAF650EN/Installing+the+Administration+Interface) page)
- 3. Go to Management > Backups panel and **backup all the configurations** then download the backup file. In case of a virtualization environment, you may also stop the virtual appliance and create a backup (snapshot) of your appliances
- 4. Optional. Go to Management > Snapshots and **add a manual snapshot** corresponding to the current cluster configuration then download the snapshot file
- 5. Go to *Management > System Updates* and upload the RSE file
- 6. Select the Management Box and click Install
- **The Management Box must be updated first, before updating Managed Boxes**
- 7. Read and confirm the readme
- 8. Repeat stages 6 and 7 for each managed Box, if any
- 9. **Perform an Apply (with Cold Restart selected) on all the configurations**

### <span id="page-1-2"></span>**Uninstall procedure**

In order to roll-back to the previous installed version:

Warning, an interruption of service will occur. The selected Box will reboot. ⓪

# **Snapshot restore**

It is mandatory to restore a snapshot after uninstalling a RSE to remove all incompatible configurations that may persist on your environment.

- 1. Go to Management > System Updates
- 2. Start by uninstalling managed Boxes. Select a managed Box and click *Uninstall*. The Box will re **boot automatically**
- 3. Repeat stage 2 for all managed Boxes of the cluster
- 4. Repeat stage 2 for the Management Box. The uninstall process will automatically **restart the Box** and **WAF users will be disconnected from the administration interface**
- 5. Wait for the Box to restart then log into the Management Box with the administration interface co rresponding to the version
- 6. **Restore the latest snapshot or backup corresponding to the version**
- 7. **Perform an Apply (with Cold Restart selected) on all the configurations**

You can also restore previous snapshots in case of a virtualization environment.